## Comment puis-je m'assurer que la DJ Control MP3 est installé correctement sur mon ordinateur PC?

Nous vous recommandons d'abord de procédé à l'installation en utilisant la plus récente version du pilote disponible sur notre site support.

Une fois connectée et installée, la DJ Console devrait normalement apparaître au niveau du Gestionnaire de Périphérique :

- Faite un clique-droit sur l'icône Ordinateur sur votre bureau et sélectionnez Gérer
- Dans la colonne de gauche, cliquez sur Gestionnaire de Périphérique

Les divers éléments de la DJ Console devraient apparaître normalement dans les catégories suivantes:

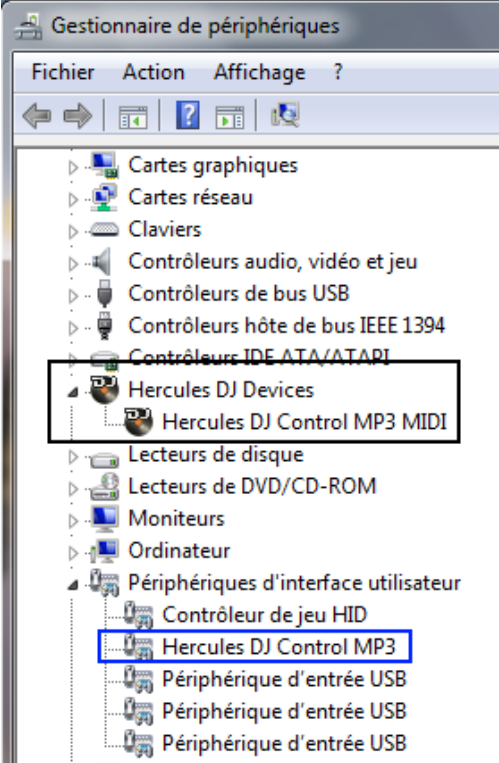

NOTE: Si la composante Hercules DJ Control MP3 (en bleu) apparaît plutôt en tant qu'autre Périphérique d'interface utilisateur USB, il ne sera pas possible d'utiliser la console à titre de contrôleur MIDI. Il vous faudra réinstaller le pilote.

Afin d'éviter ce problème, Assurez-vos donc de toujours connecter la console au même port USB sur lequel l'installation a été effectuée.

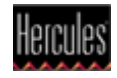

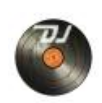

Le **DJ Console Control Panel** est accessible via l'icône dans la zone de notification (près de l'horloge), ou via le Panneau de configuration Windows

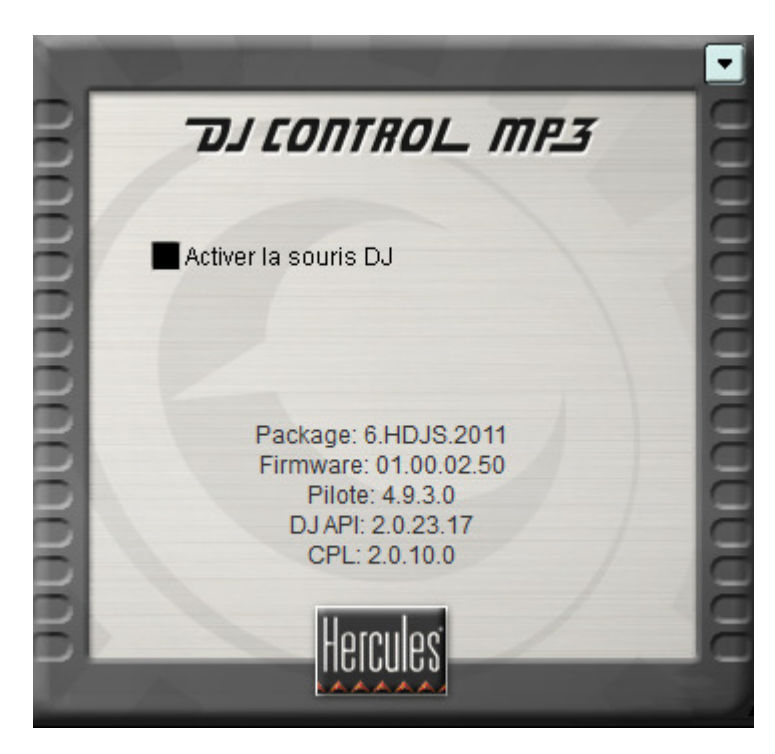

Celui-ci présente les informations relatives au pilote présentement utilisé. Si vous avez à communiquer avec notre support technique, assurez-vous d'avoir cette information à portée de main.

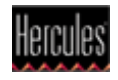